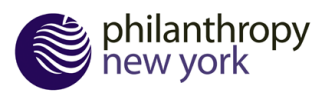

# **[Philanthropy N](http://www.philanthropynewyork.org/)ew York Listserv FAQs**

#### Why does PNY host listservs?

In order to foster online community and collaboration, PNY offers listservs to select member networks and working groups to further their connections.

The listservs are for members who have opted in to share information around a specific topic through their participation in the corresponding network or working group.

#### Who can view my message?

All members of the group receive your message via email. To view the list of group members, go to the listserv page by logging into the PNY website, selecting "My Account" on the upper right hand corner and then finding the listserv under "Discussion Groups." On the right hand side of the page, you will find a full roster detailing who is part of the group.

Posts are saved on the listserv page and can be queried by using the search bar on the page. Only those that have access to the group can view past posts.

#### How do I post a message?

You can post by either emailing the main listserv email address specific to your group [\(nygia@groups.philanthropynewyork.org\)](mailto:nygia@groups.philanthropynewyork.org) or by logging into our website and selecting the "create a discussion" button on the listserv page.

The main email address is specific to your group and can be found on the listserv page.

#### What should I post?

While we often find more engagement with questions that are specific to the group's interests and grantmaking activities, we welcome people to post pertinent articles, relevant event announcements, RFPs and job postings

#### Why am I not receiving listserv messages?

Spam filters have become quite zealous and may end up flagging listserv emails. To ensure deliverability, we ask that you take these two steps to whitelist incoming messages:

- Add the domain name @groups.philanthropynewyork.org as a safe sender in Outlook. Here are helpful articles for Outlook and Office 365.
- Ask your IT provider to whitelist the domain @groups.philanthropynewyork.org on the front end of your mail server so emails make it past your organization's spam filter. (More IT info.)

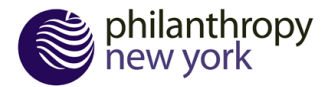

## Can I [include attachments?](http://www.philanthropynewyork.org/)

Yes, you can! Any document (below 5 MB of data) will securely be sent over the listserv. If you have a document over that size, please contact Allyson Goldhagen [\(agoldhagen@philanthropynewyork.org\)](mailto:agoldhagen@philanthropynewyork.org) for assistance.

## How do I reply to a post?

Click reply to reply to sender or reply all to share your response with the full group.

When responding to the group, always [make](https://www.lifewire.com/add-address-domain-safe-senders-outlook-1173760) s[ure your resp](http://smallbusiness.chron.com/whitelist-domain-office-365-74321.html)onse is above the noted line. This will ensure that your response is sent to the group and saved on our website.

You can also reply to the group by adding a comment to a discussion topic online.

## How do I change the frequency that I receive emails from the

## group?

You can select to receive emails either immediately when someone posts or through a daily digest. To edit your frequency, go to the listserv page on the PNY website and select "Edit Email Frequency" on the right-hand sidebar.

You can also elect to receive no emails which will still enable you to access listserv information through our website but will not clog your inbox.

## How can I unsubscribe?

By unsubscribing, you are electing to no longer be part of this network or working group. You can do this by emailing your PNY staff liaison or Allyson Goldhagen (agoldhagen@philanthropynewyork.org) or by going to the listserv page and selecting "Leave this group" on the right-hand sidebar.

## How can I search past conversation topics?

By going to the listserv page on the PNY website, you can use the specific search functionality to query past discussions. We encourage you to do this if you believe your question has been posed to the group before.